PCI is very to keeping your customer safe with processing credit cards.

Your Processor Clearent, keeps your accout safe with Data Guardian. As Part of the data guardian program you need to complete a PCI questionnaire

With this in mind here is a step by step set of instructions on how to complete your PCI survy for your card processing bank.

You can learn more about PCI and its importance her[e https://www.pcisecuritystandards.org/](https://www.pcisecuritystandards.org/)

Please Contact Clearent Support at 866 435 0666 or [customersupport@clearent.com](mailto:customersupport@clearent.com) if you need help accessing Compass

**If you need additional help completing your PCI you can contact PCI help desk at 855 864 1732** 

**in. From a computer at your place of work access an internet browser and go to Clearent.com and sign** 

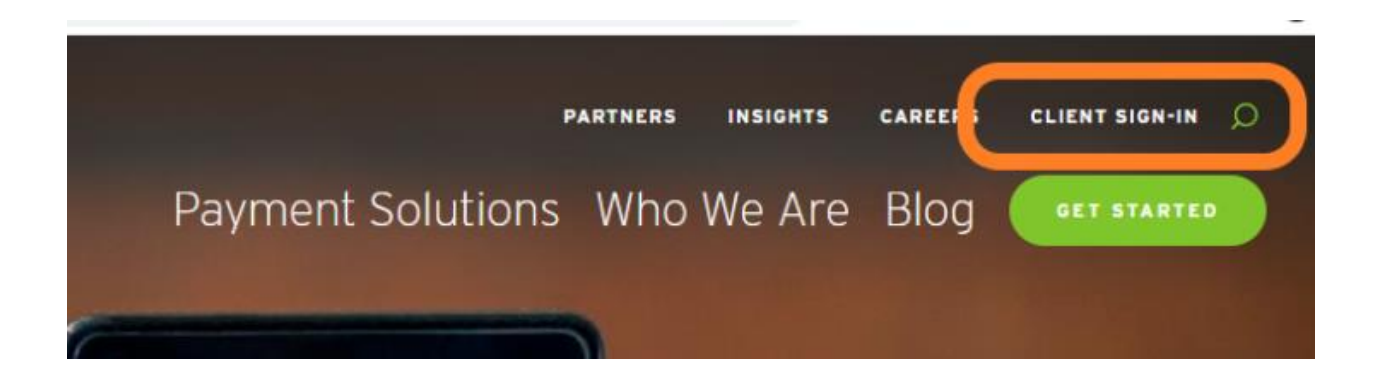

**If you know your log in and password, you can skip the password reset and go forward to your home screen.** 

**If you don't know your password** 

**Choose the reset your password link** 

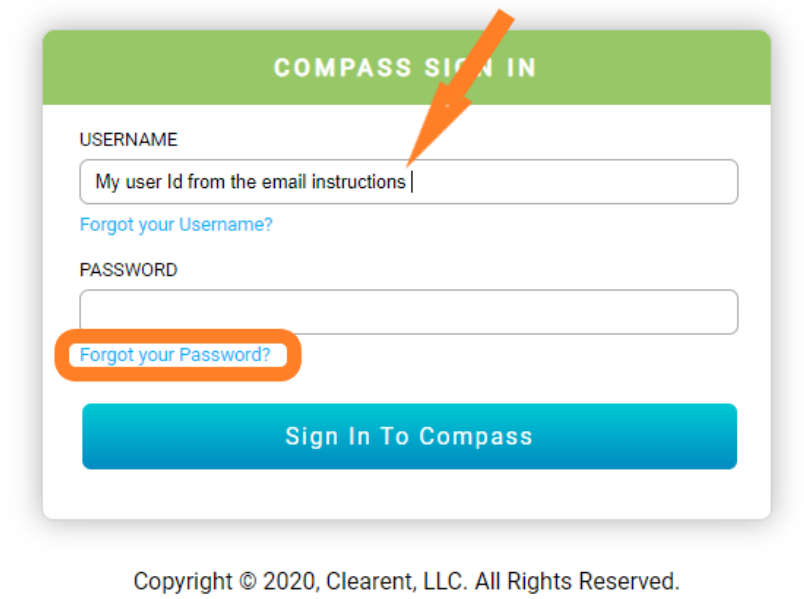

Your username came in an email to you, If you don't know your user name, you can call Clearent support at 866 435 0666. You may want to have a recent statement available to get your companies **MID** 

# **RESET YOUR COMPASS PASSWORD**

Enter your Username below to proceed. We'll email you a onetime passcode that will allow you to reset your password.

## Username

 $\overline{\phantom{a}}$ 

Continue

# **RESET YOUR COMPASS PASSWORD**

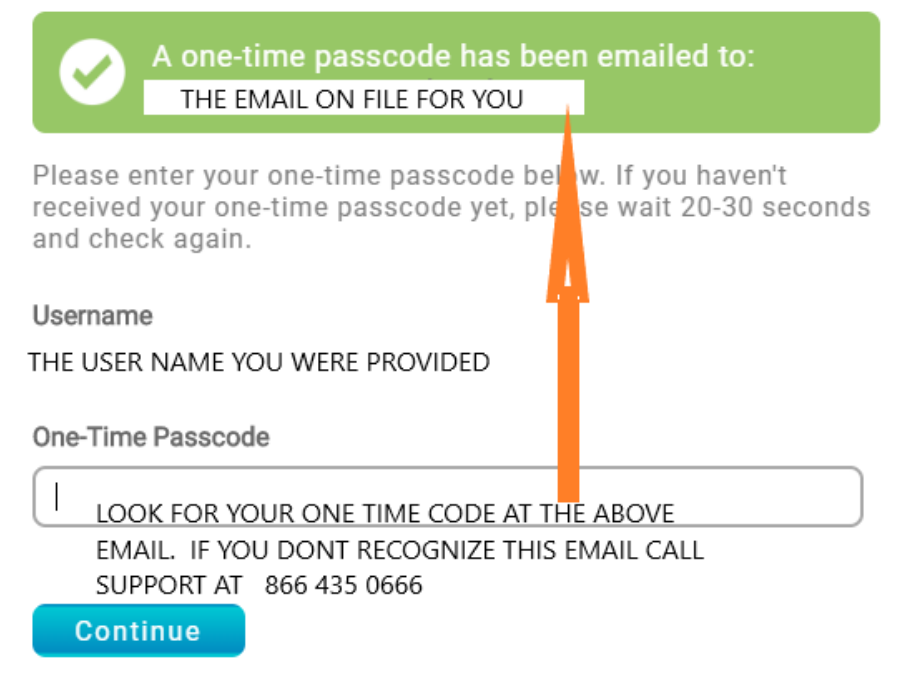

### This pass code will arrive from NoReply@clearent.com

 $\blacktriangleright$  Clearent

New One-Time Passcode - For security reasons, we are sending a one-time passcode to the email address listed for your account.

**Make sure you Carefully read the password requirements. An Example of a good password is Myxbr412**

**Don't add special characters . / (**

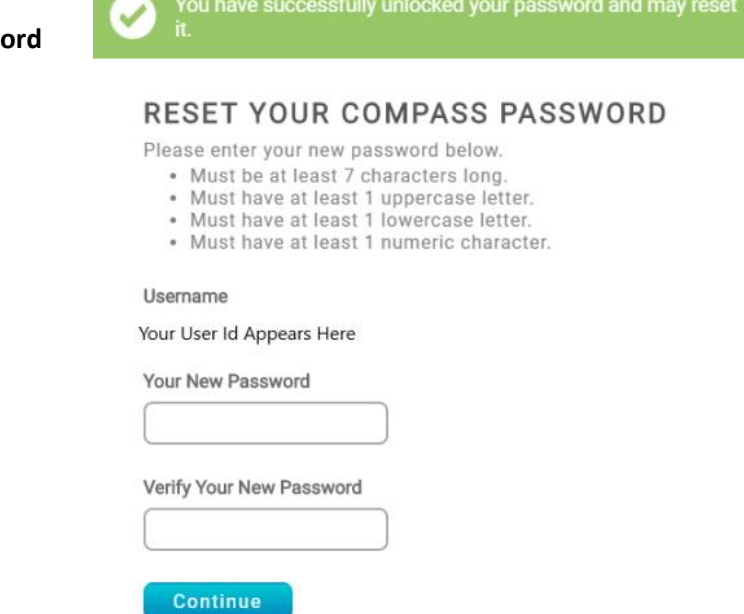

You have successfully unlocked your password and may reset

You have successfully reset your password! Please close this window and sign in.

# **RESET YOUR COMPASS PASSWORD**

**Go back to Clearent.com and click sign in again.** 

## **From your home page chose Data Guardian**

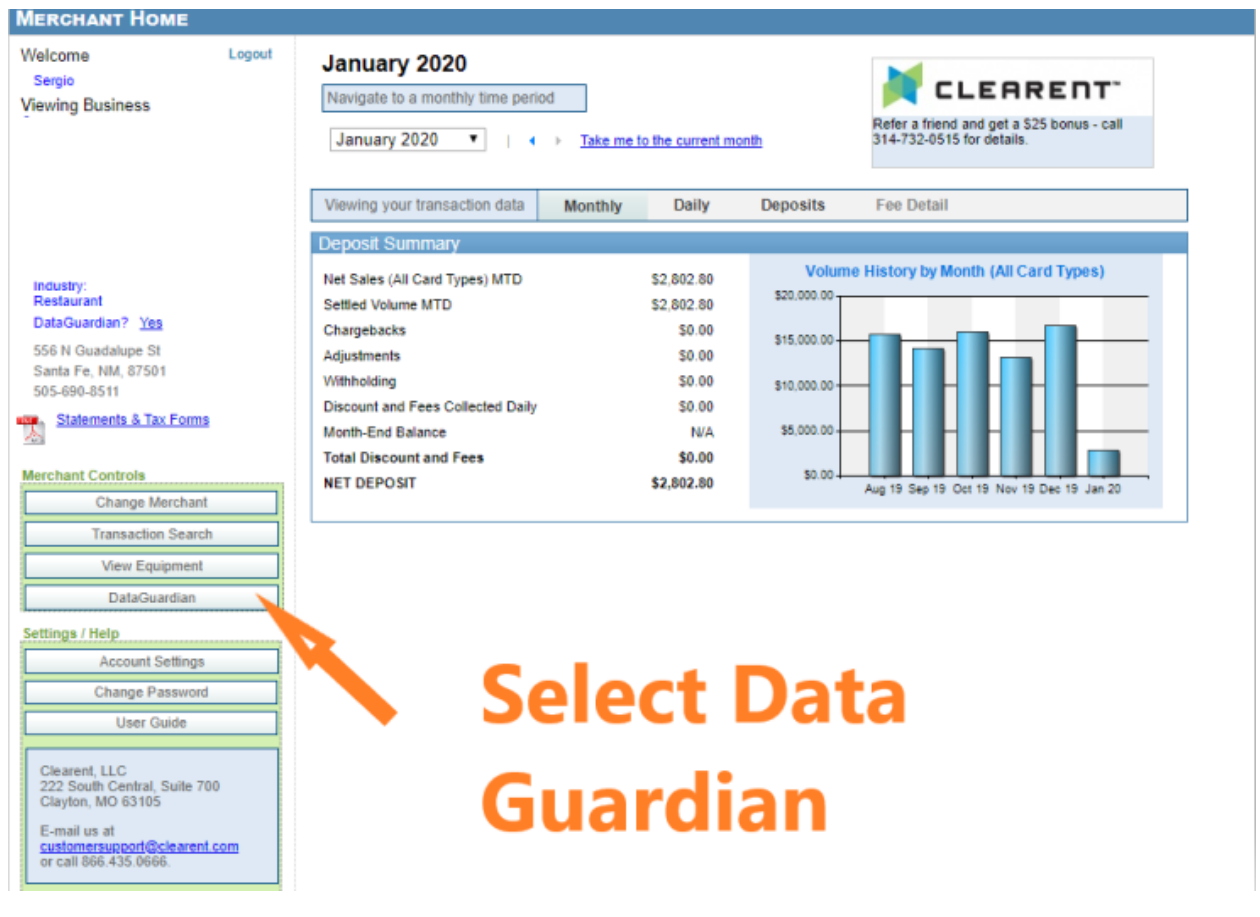

**Select the first tab Merchant Information and confirm that your Merchant information is correct in part one.**

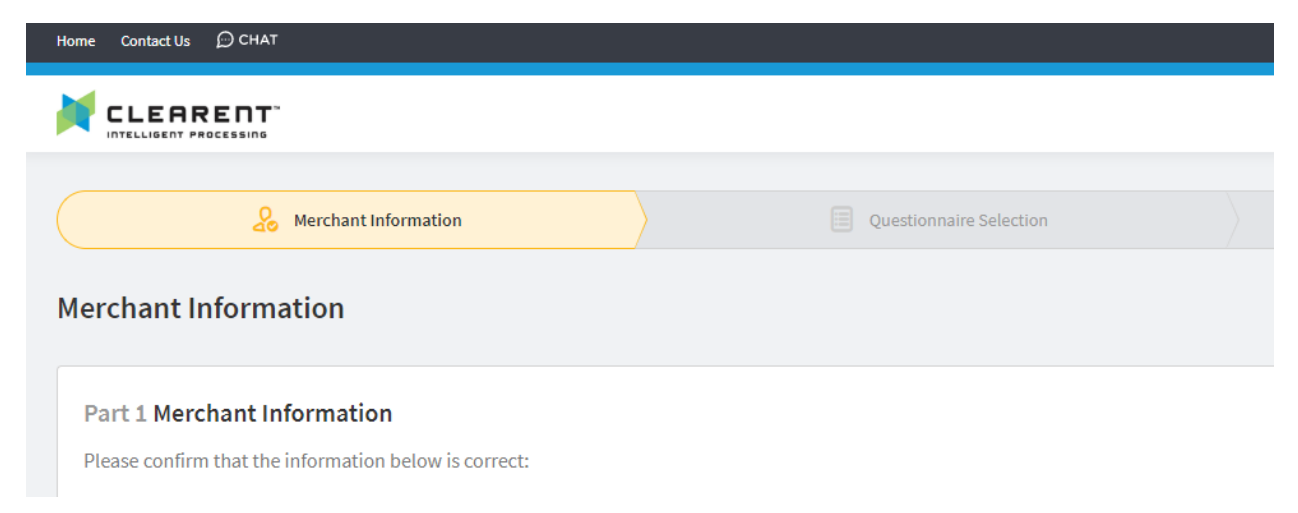

**Scroll down to Part 2. You are a Retailer** 

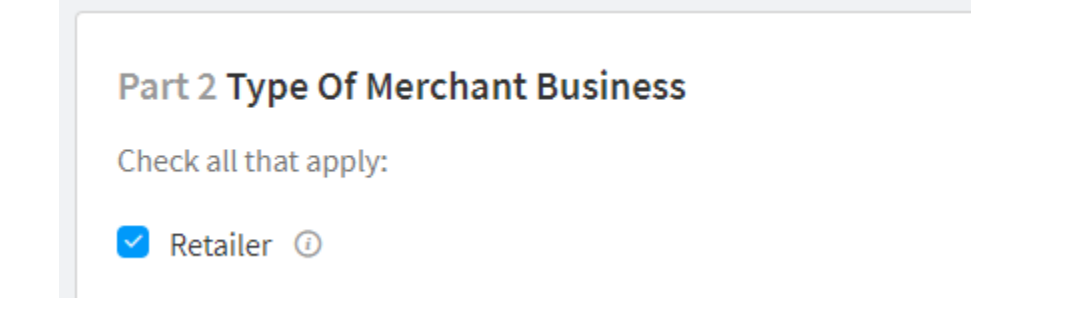

# **Part 3. Answer No to all questions**

#### Part 3 Relationships

Please answer the following questions.

Does your company have a relationship with one or more third-party service providers (e.g. gateways, webhosting companies, airline booking agents, loyalty program agents, etc.)?

## **Part 4, section 1, Choose Terminal**

# **Part 4 Processing Solution**

What solution do you use to process credit cards? Learn More

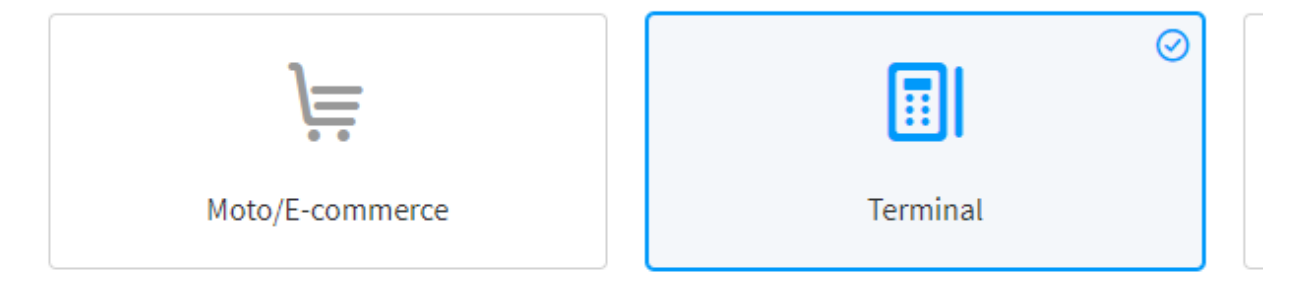

# **Part 4, section 2, Answer NO**

Do you store any sensitive cardholder data electronically?

**Part 4, Section 3, Choose IP, Then select Add Solutions** 

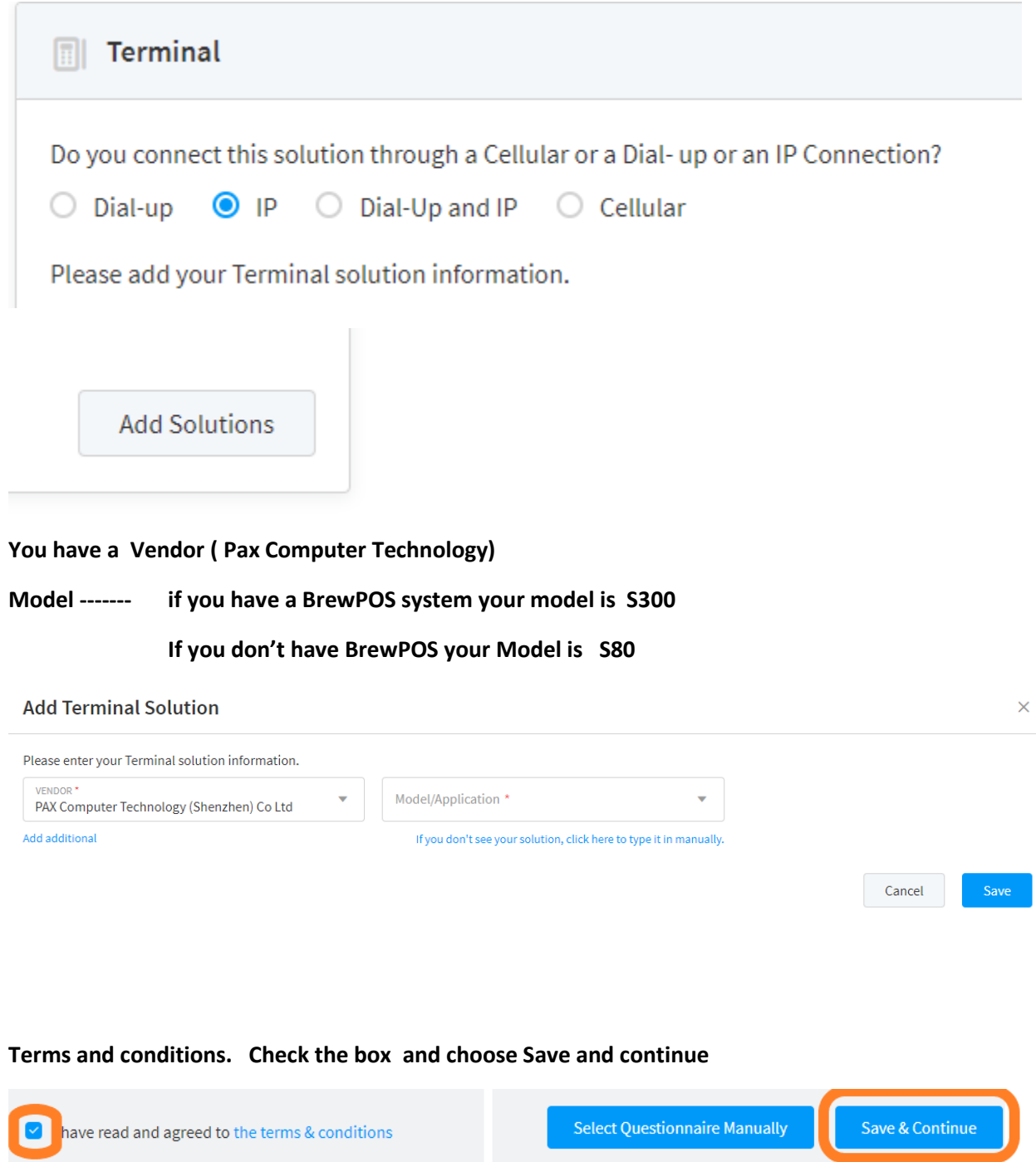

#### Agree and Continue

# Confirm your eligibility to take questionnaire B-IP

- 1. You certify that you use a standalone terminal that is connected to the Internet.
- 2. You certify that your standalone terminal is not connected to any other systems within your network.
- 3. Your device does not rely on any other device (e.g., computer, mobile phone, tablet, etc.) to connect to the payment processor.
- 4. You retain only paper reports or receipts with cardholder data, and these documents are not received electronically.

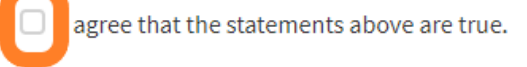

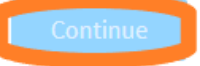

The next section is the Questionnaire B-IP Start this section by choosing the Start Questionnaire button at the lower right of the screen, you may need to scroll down.

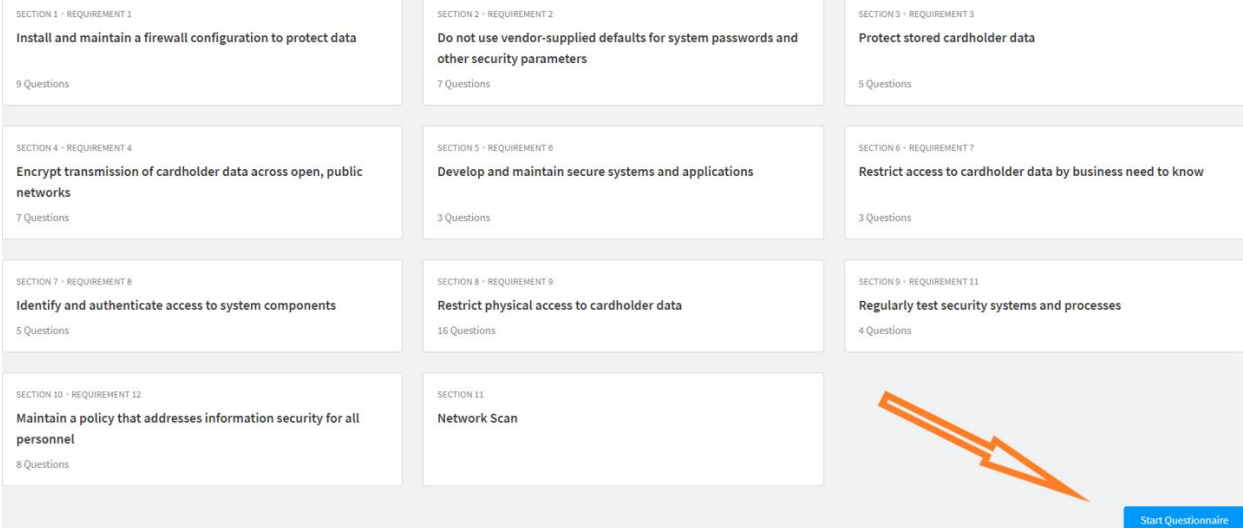

# **Section 1 Install and maintain a firewall configuration to protect data**

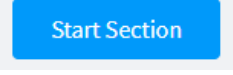

**Answer Yes to all questions in this section.** 

**There are information boxes next to each question to explain them. You will in the end have to answer yes to all questions to pass PCI. These are not only best policy practices, they are expected by the payment industry to keep your customer's card data safe.** 

**Sections 2-10**

**Select Start Section** 

**Repeat this process for sections 2 until the end of the survey.**

**We encourage you to read and learn about PCI and its importance to your company and the protection of card holder data.** 

### **Once you have completed the steps you choose continue to scan**

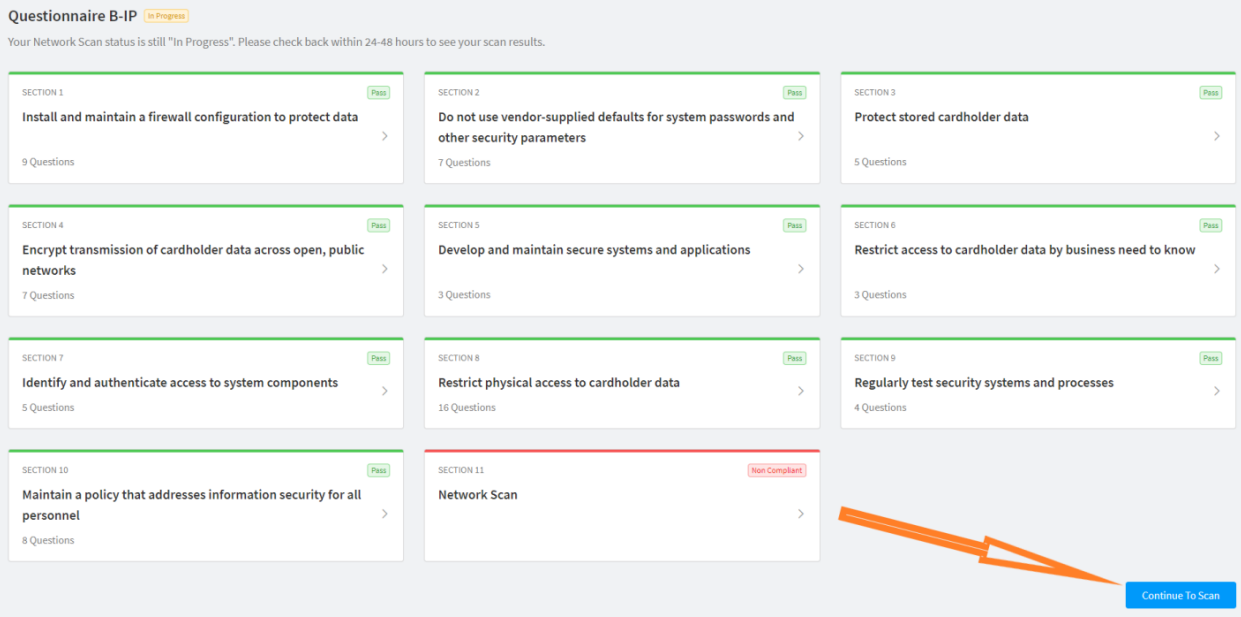

## **Choose launch scan on the next screen**

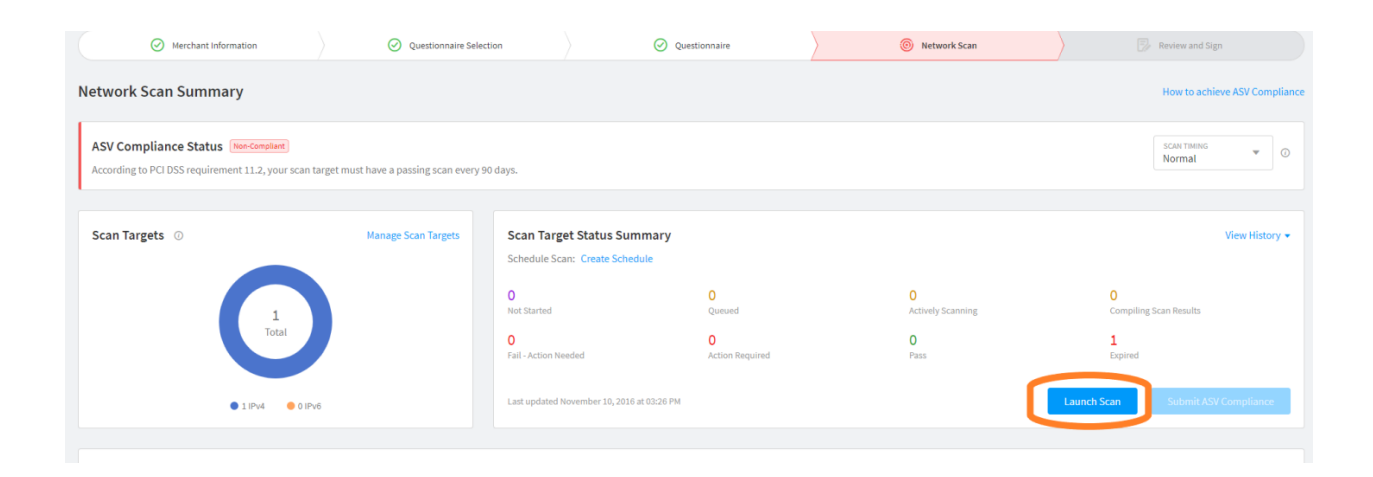

**Your done, no matter if you pass the scan or not, you have completed your survey.**